## **ACCU ELECTRIC MOTORS INC**

USA: (888) 932-9183

CANADA: (905) 829-2505

- Over 100 years cumulative experience
- 24 hour rush turnaround / technical support service
- Established in 1993

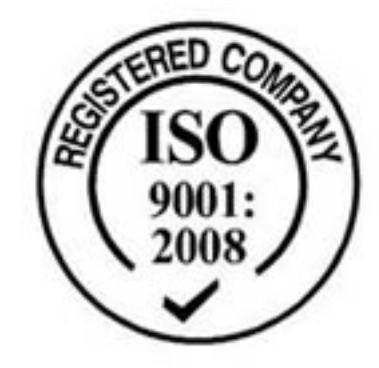

The leading independent repairer of servo motors and drives in North America.

## Visit us on the web: www.servo-repair.com www.servorepair.ca

www.ferrocontrol.com www.sandvikrepair.com www.accuelectric.com

## Scroll down to view your document!

For 24/7 repair services :

USA: 1 (888) 932 - 9183 Canada: 1 (905) 829 -2505

Emergency After hours: 1 (416) 624 0386

Servicing USA and Canada

## **Procedure to copy software from one R-J2 Mate CPU to another R-J2 Mate controller**:

There is another different procedure that allows you to copy all the core software from one R-J2 Mate controller to another identical R-J2 Mate controller (both controllers must have the same 2MB FROM, same BootROM version and same CPU type). You must also have the PCMCIA card reader (A20B-2000-0600) and one blank 2MB PCMCIA card - the memory card reader fits into the lower part of the half-slot located to the left of the CPU (there is normally a plastic plate covering the half-slot). It doesn't matter what software version is on the donor controller since all we're doing is copying software and not creating it. This procedure is useful if the software on one controller is deleted or corrupted.

On the good controller

- Use the FILE menu to SET DEVICE to MC: (memory card)
- Power down controller and insert PCMCIA card reader and insert a 2MB card into the card reader (you won't be able to close the controller door)
- Turn the controller on and use the FILE menu to format the 2MB memory card
- Do a Control Start
- Once you're at the BMON press ENTER twice
- Select MCCARD and press ENTER
- Select MCSAVE (memory card save)
- Select FROM and enter 0 (zero), press right cursor key once, enter 200000 (overall you should see 0 200000)
- Press ENTER the 2MB software in the controller will be written to the memory card.
- Press FCTN and select START (COLD) to reboot the good controller

On the controller with bad software

- Power down controller and insert PCMCIA card reader and insert the 2MB card containing the copied software into the card reader
- Do a Control Start
- Once you're at the BMON press ENTER
- Select CLEAR, select CMOS
- Select CLEAR, select DRAM
- Select CLEAR, select FROM, select ALL, select 1-YES, press ENTER (once you've cleared FROM all the original software is wiped out - if the FROM is cleared there is **absolutely no way** to recover the original software so you'll either have to use the procedure to "burn" new software or the procedure to copy software. Note this is the only time I can think of when you deliberately want to clear FROM.
- Press ENTER twice
- Select MCCARD and press ENTER
- Select MCLOAD, select FROM
- Enter 0 (zero), press right cursor key once, enter 200000 (overall you should see 0 200000)
- Press ENTER, select 1-YES, press ENTER (the software will be copied from the card to FROM)
- Select EXIT, press ENTER
- Select INIT, press ENTER, select 1-YES, press ENTER, select START, press ENTER (robot will now do an INIT START)
- After the INIT START you'll need to step through the manual initialization procedure to set the robot system
- Select 2-MANUAL INIT, press ENTER
- Select 1-INITALIZE SYSTEM VARIABLES, press ENTER
- In almost all cases you want to accept the default values
- Select 4-EXIT, press ENTER
- At the system variable screen go to \$DMR\_GRP.\$MASTER\_COUN and enter the original mastering counts for the robot
- Select FCTN and select START (COLD) to reboot the controller

Now both controllers will have the same software configuration.